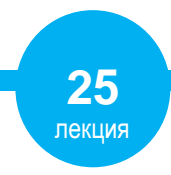

## **RESPONSIVE WEB DESIGN - RWD**

*Изграждане на сайт с отзивчив дизайн*

## **УЕБ ДИЗАЙН ЛЕКЦИИ**

**Технически университет - София**

НПГ по КТС гр.Правец

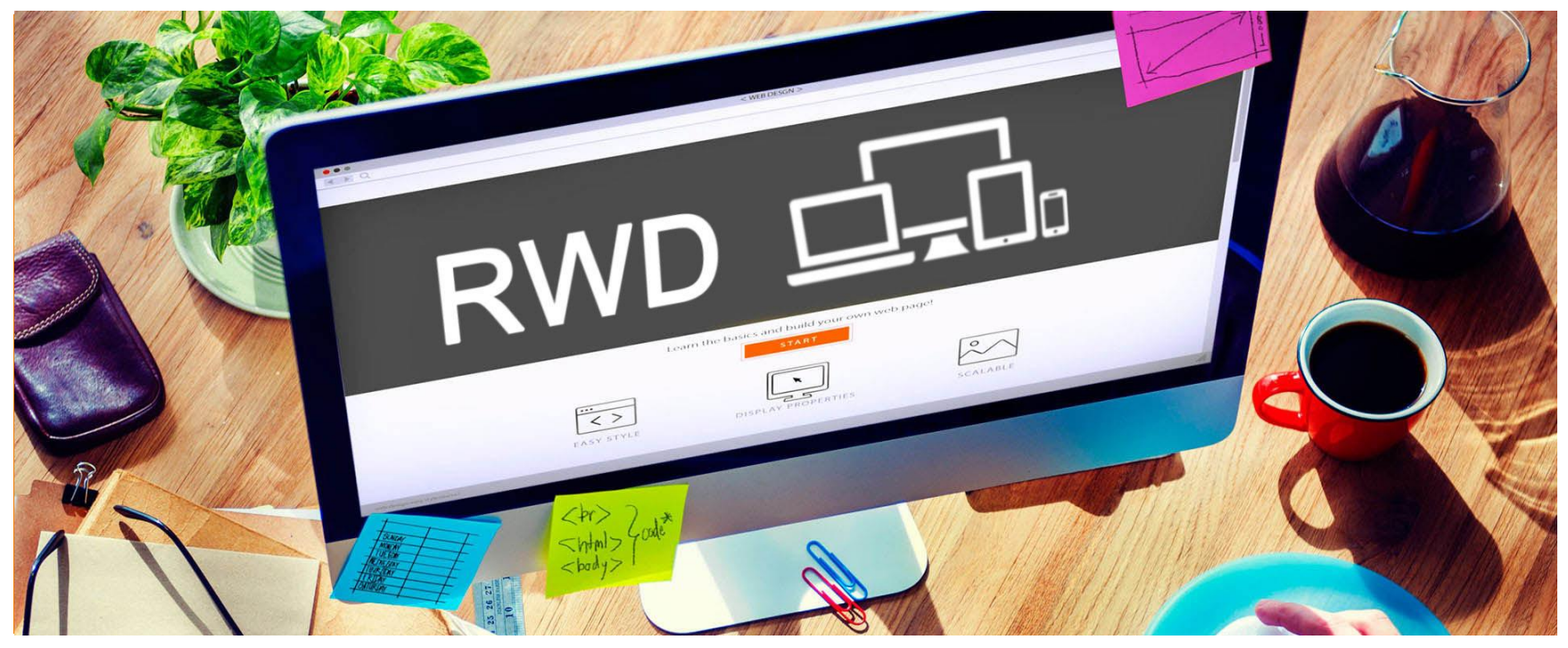

aс. Елена Първанова

# **УЕБ ДИЗАЙН ЗА РАЗЛИЧНИ УСТРОЙСТВА**

 **Традиционен дизайн с различни версии -** за *компютър* (фиксиран или течен дизайн) и *мобилна* (течен дизайн).

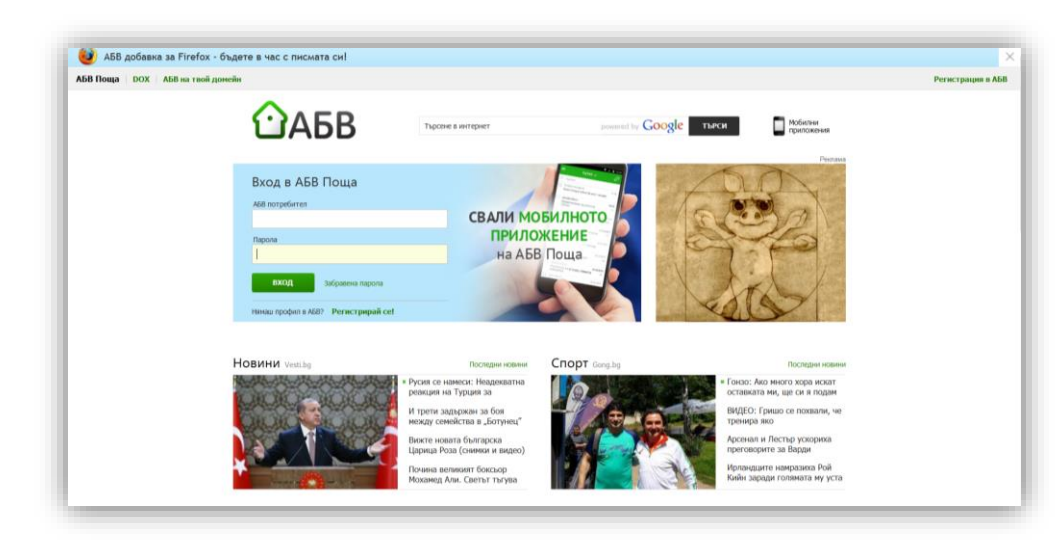

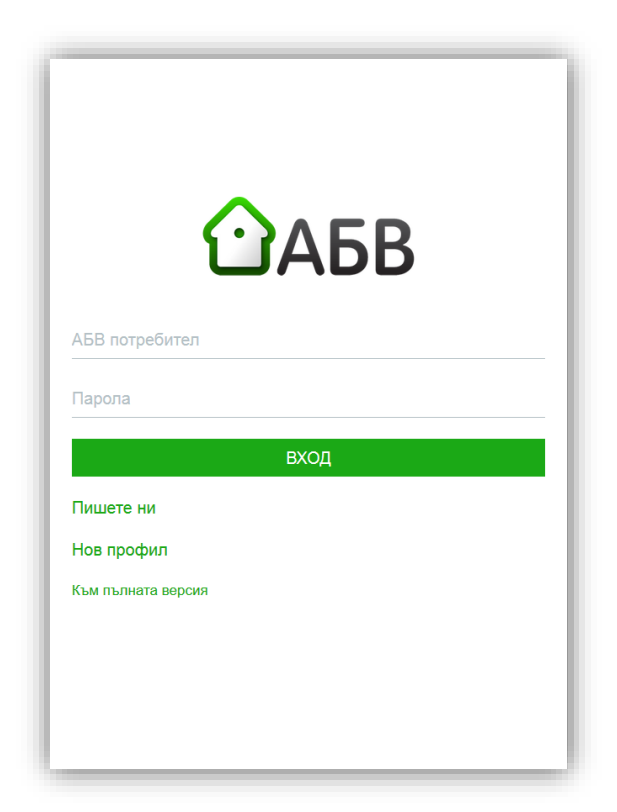

*Сайт за ел.поща www.abv.bg*

# **УЕБ ДИЗАЙН ЗА РАЗЛИЧНИ УСТРОЙСТВА**

 Съвременния уеб дизайн трябва да бъде адаптивен, т.е. да е съвместим с различни видове устройства.

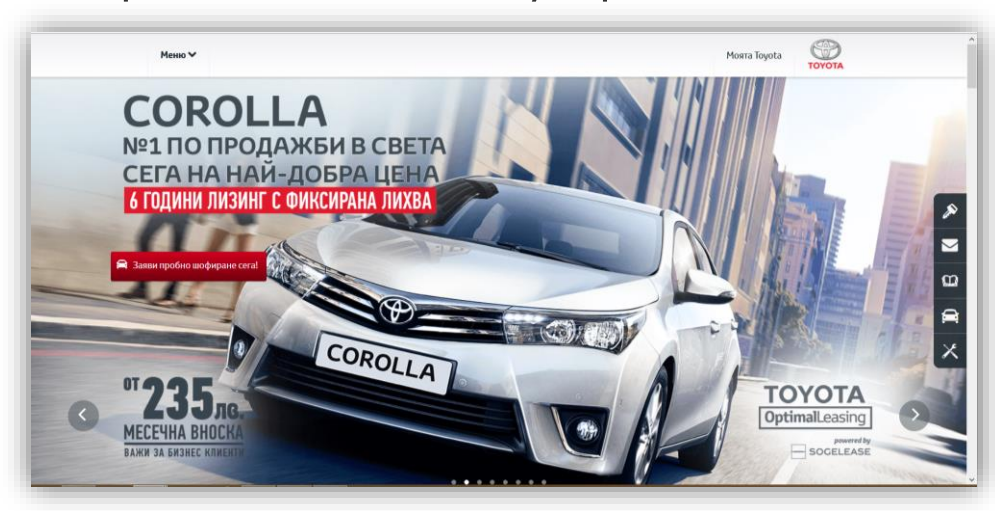

 Представянето на уеб страницата трябва да е еднакво при всички устройства. Това е възможно чрез така наречения **отзивчив и адаптивен уеб дизайн.**

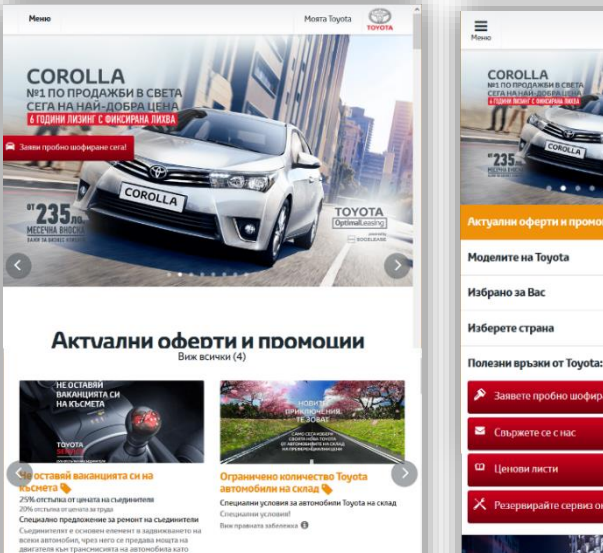

Toyota

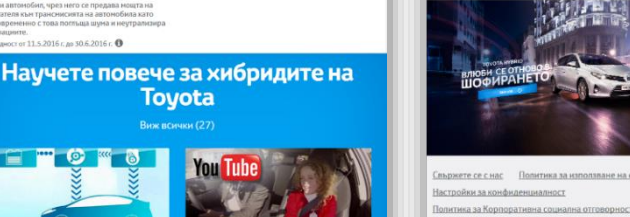

ТОЙОТА БАЛКАНС ЕООД "Цариградско шосе" 163, София, 1784 Вижте ни на .<br>T: +359 2 960 4100  $0: +35928064290$ Работно време: Понеделник - Петък 09:00 часа до 17:30 часа Copyright © Тойота Балканс ЕООД

*Сайт на автомобили Тойота www.toyota.bg*

## **ОТЗИВЧИВ УЕБ ДИЗАЙН RESPONSIVE WEB DESIGN - RWD**

- **Отзивчивия уеб дизайн** (**Responsive Web Design - RWD**) представлява стилизиране уеб страницата, с цел да улесни взаимодействието с потребителите и промени нейната визуализация към компютър, таблет, мобилен телефон и др. устройства.
- Този вид уеб дизайн се адаптира спрямо различните резолюции на екрана. По този начин се премахва нуждата от мащабиране на екрана

 Прилагането действие от потребителя се свежда до вертикално скролиране, за да се прочете цялото съдържание.

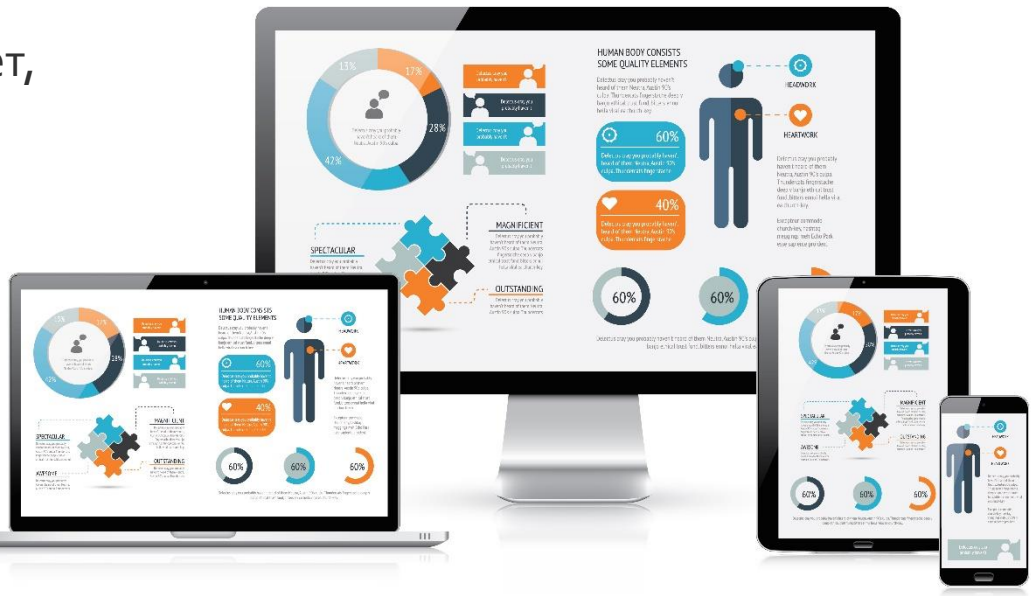

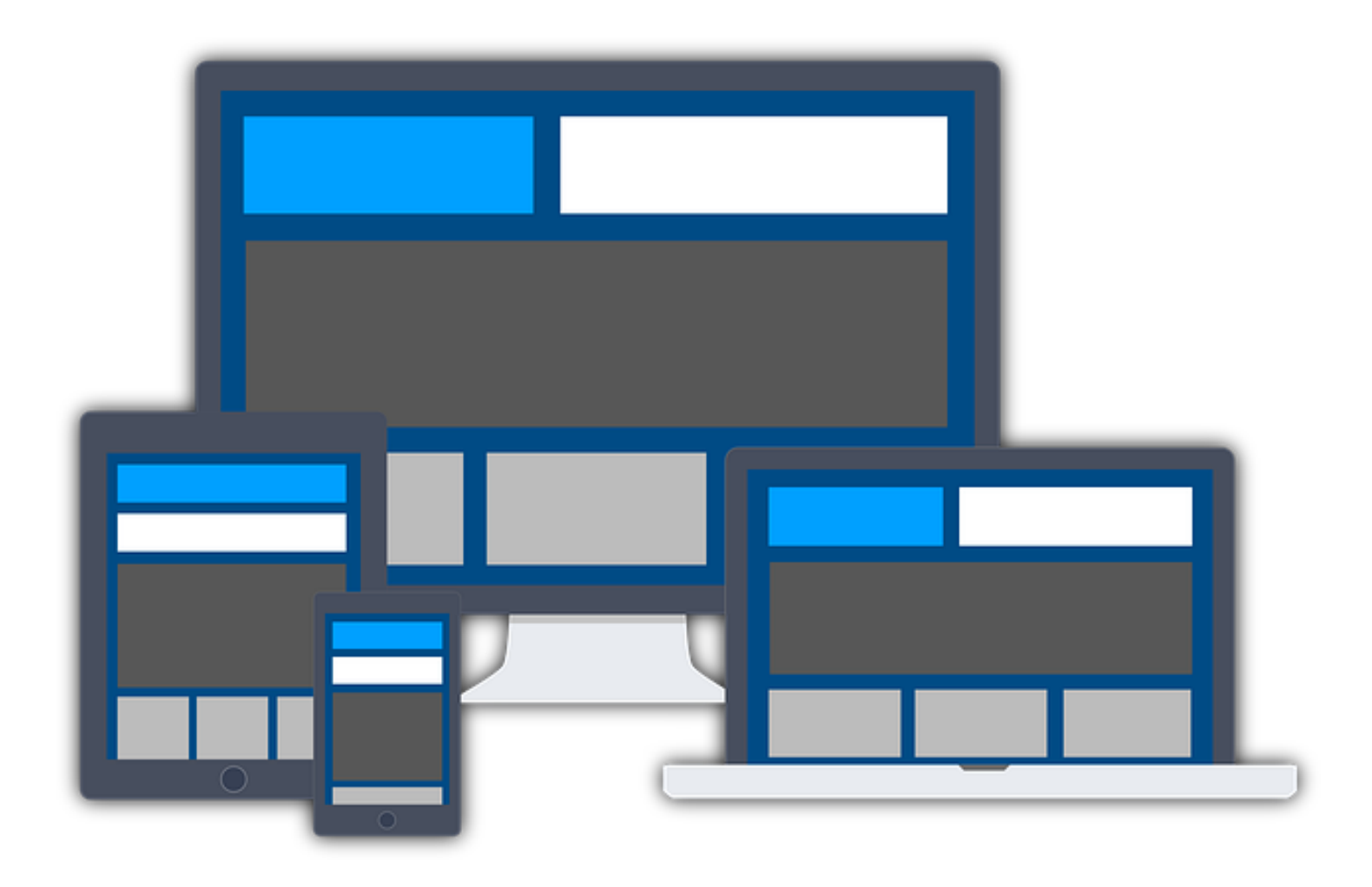

## **Отзивчив уеб дизайн при различни резолюции**

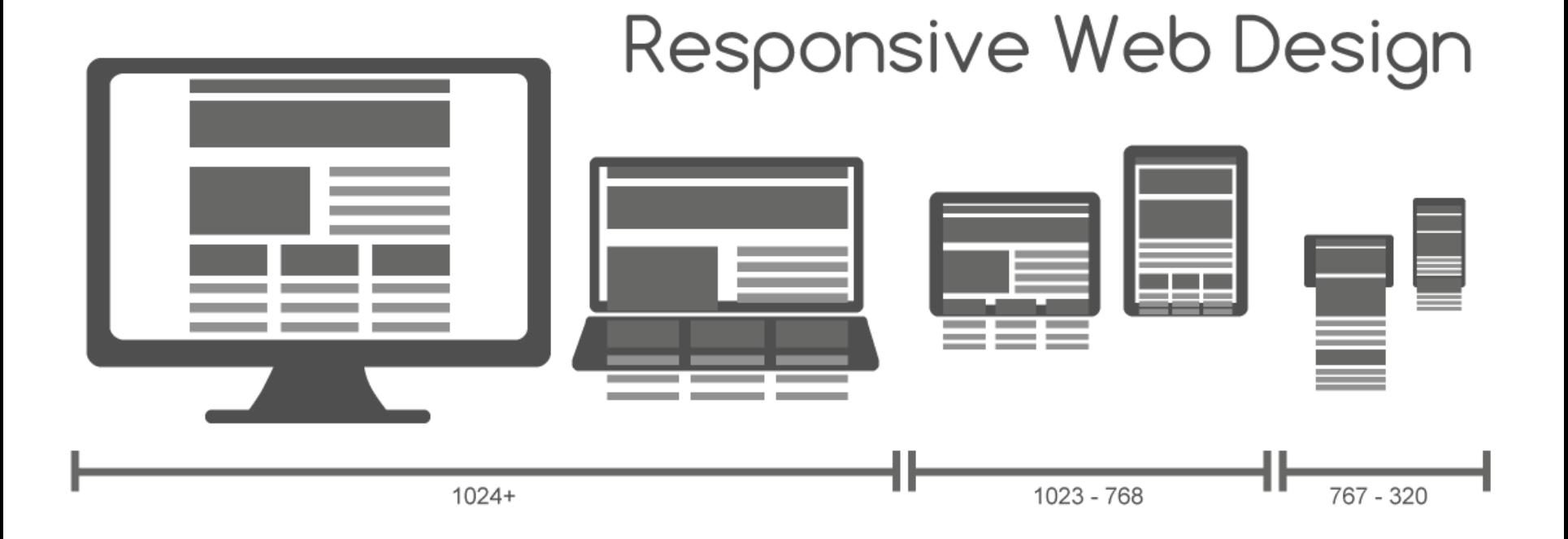

*Фиг.14.1 Отзивчив дизайн представен на устройства с различна резолюци*

## **ОТЗИВЧИВ УЕБ ДИЗАЙН ТЕХНОЛОГИЯ**

Уеб сайтовете създадени чрез отзивчив дизайн (responsive) организират съдържанието към средата на уеб страницата като използват:

- **гъвкави пропорционални решетки** (Responsive Grid) ;
- **отзивчива уеб типография** (Responsive Web Typography);
- **гъвкави изображения** (Responsive Images);
- **CSS медийните заявки** ( @media ).

## **ОТЗИВЧИВ ДИЗАЙН ПРЕДИМСТВА И НЕДОСТАТЪЦИ**

### **ПРЕДИМСТАВА:**

- разработва се само един сайт, а не няколко различни според резолюцията на устройството;
- по-добро индексиране от Google;
- удобно и добре изглеждащо съдържание;
- по-голяма достъпност от множество потребители използващи различни устройства.

### **НЕДОСТАТЪЦИ:**

- Съдържанието на отзивчивия сайт е възможно да изглежда като накъсани парчета;
- Основен недостатък е скоростта на зареждане;
- Показването на видео и слайдове затрудява нормалното ползване.

## **ОТЗИВЧИВ УЕБ ДИЗАЙН С HTML**

 При създаването на с HTML се формират блокове със съдържание. Те се подреждат един след друг при представяне на екрани с различна резолюция (фиг.14.2). Responsive Web Design  $\times$  +  $\circ$   $\rightarrow$   $\equiv$ C Berry ATE School APMD

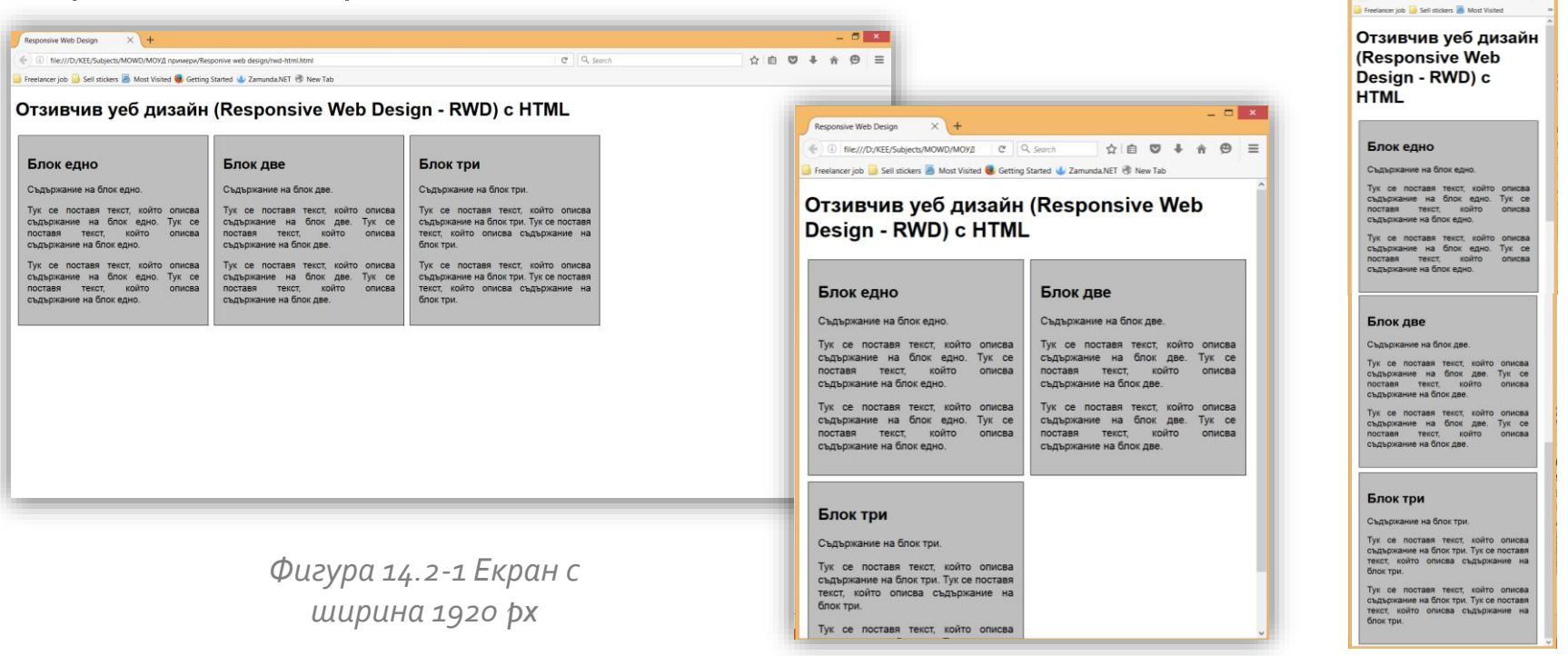

*Фигура 14.2-2 Екран с ширина 700 px*

*Фигура 14.2-3 Екран с ширина 350 px*

## **ОТЗИВЧИВ УЕБ ДИЗАЙН С HTML**

**<!DOCTYPE html>**

**<html lang="bg-BG">**

**<head>**

<meta charset="UTF-8">

<title>Responsive Web Design</title>

<style>

body{font-family:arial, helvetica, sans-serif;}

p{text-align:justify;}

#### .block {

float: left;

margin: 5px;

padding: 15px;

width: 300px;

height: 300px;

background-color: rgb(190, 190, 190);

border: 1px solid black;

#### }

</style>

#### **</head>**

HTML код на пример от фигура 14.2. Блоковете се позиционират в ляво и при различни резолюции на екрана се подреждат един след друг.

#### **<body>**

<h1>Oтзивчив уеб дизайн (Responsive Web Design - RWD) с HTML</h1>

#### **<div class="block">**

<h2>Блок едно</h2>

<p>Съдържание на блок едно.</p>

<p>Тук се поставя текст…...</p >

<p>Тук се поставя текст…...</p><**/div>**

#### **<div class="block">**

<h2>Блок две</h2> <p>Съдържание на блок две.</p> <p>Тук се поставя текст…...</p> <p>Тук се поставя текст…...</p>**</div>**

#### **<div class="block">**

<h2>Блок три</h2> <p>Съдържание на блок три.</p> <p>Тук се поставя текст…...</p> <p>Тук се поставя текст…...</p>**</div>**

**</body> </html>**

## ОТЗИВЧИВ УЕБ ДИЗАЙН С CSS

 Когато към описанието на елементите в CSS се въведат допълнителни свойства и правила за представяне, блоковете в уеб страницата заемат последователна позиция и изпълват видимото пространство на браузъра (фиг.15.1).

- Това се реализира с:
	- 1) въвеждане на мета тага **viewport**;
	- 2) структура на решетката фиксирана **ширина на блоковете в проценти** при различните ширини на екрана;
	- 3) медийни заявки -**@media** за различни ширини на екрана.

# ОТЗИВЧИВ УЕБ ДИЗАЙН С CSS

**Блок лве** 

#### **RWD на уеб страница**

Преоразмеряване за различни резолюции на екрана

#### Блок едно

Съдържание на блок едно

Тук се поставя текст, който описва съдържание на блок едно. Тук се поставя текст, който описва съдържание на блок едно.

Тук се поставя текст, който описва съдържание на блок едно. Тук се поставя текст, който описва съдържание на блок едно.

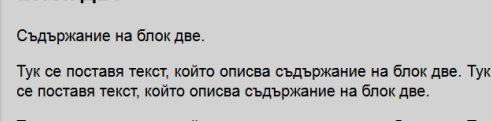

Тук се поставя текст, който описва съдържание на блок две. Тук се поставя текст, който описва съдържание на блок две.

#### Блок две

Съдържание на блок две

Тук се поставя текст, който описва съдържа се поставя текст, който описва съдържание

Тук се поставя текст, който описва съдърж се поставя текст, който описва съдържание

#### RWD на уеб страница

Преоразмеряване за различни резолюции на екрана

Съдържание на блок едно.

Тук се поставя текст, който описва съдържание на блок едно Тук се поставя текст, който описва съдържание на блок едно.

Тук се поставя текст, който описва съдържание на блок едно Тук се поставя текст, който описва съдържание на блок едно.

#### Блок две

Блок едно

Съдържание на блок две.

Тук се поставя текст, който описва съдържание на блок две Тук се поставя текст, който описва съдържание на блок две.

Тук се поставя текст, който описва съдържание на блок две Тук се поставя текст, който описва съдържание на блок две.

#### Блок две

Съдържание на блок две.

Тук се поставя текст, който описва съдържание на блок две Тук се поставя текст, който описва съдържание на блок две.

Тук се поставя текст, който описва съдържание на блок две Тук се поставя текст, който описва съдържание на блок две.

*Фигура 15.1-3 Представяне на* 

#### *Фигура 15.1-1 Представяне на компютър*

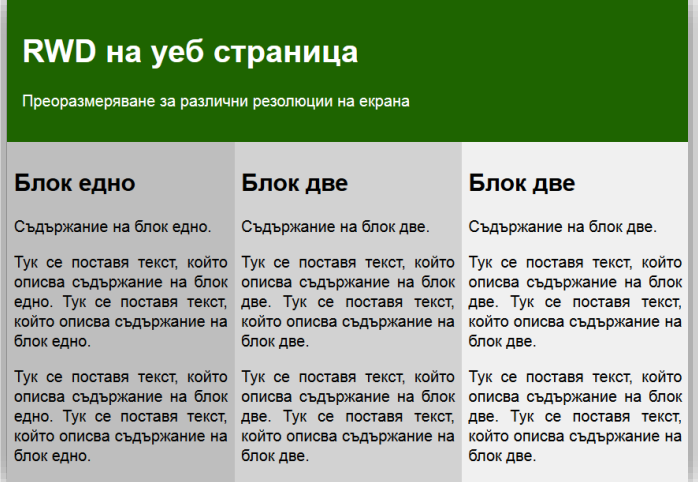

*мобилен телефон Фигура 15.1-2 Представяне на таблет*

## ОТЗИВЧИВ УЕБ ДИЗАЙН С CSS

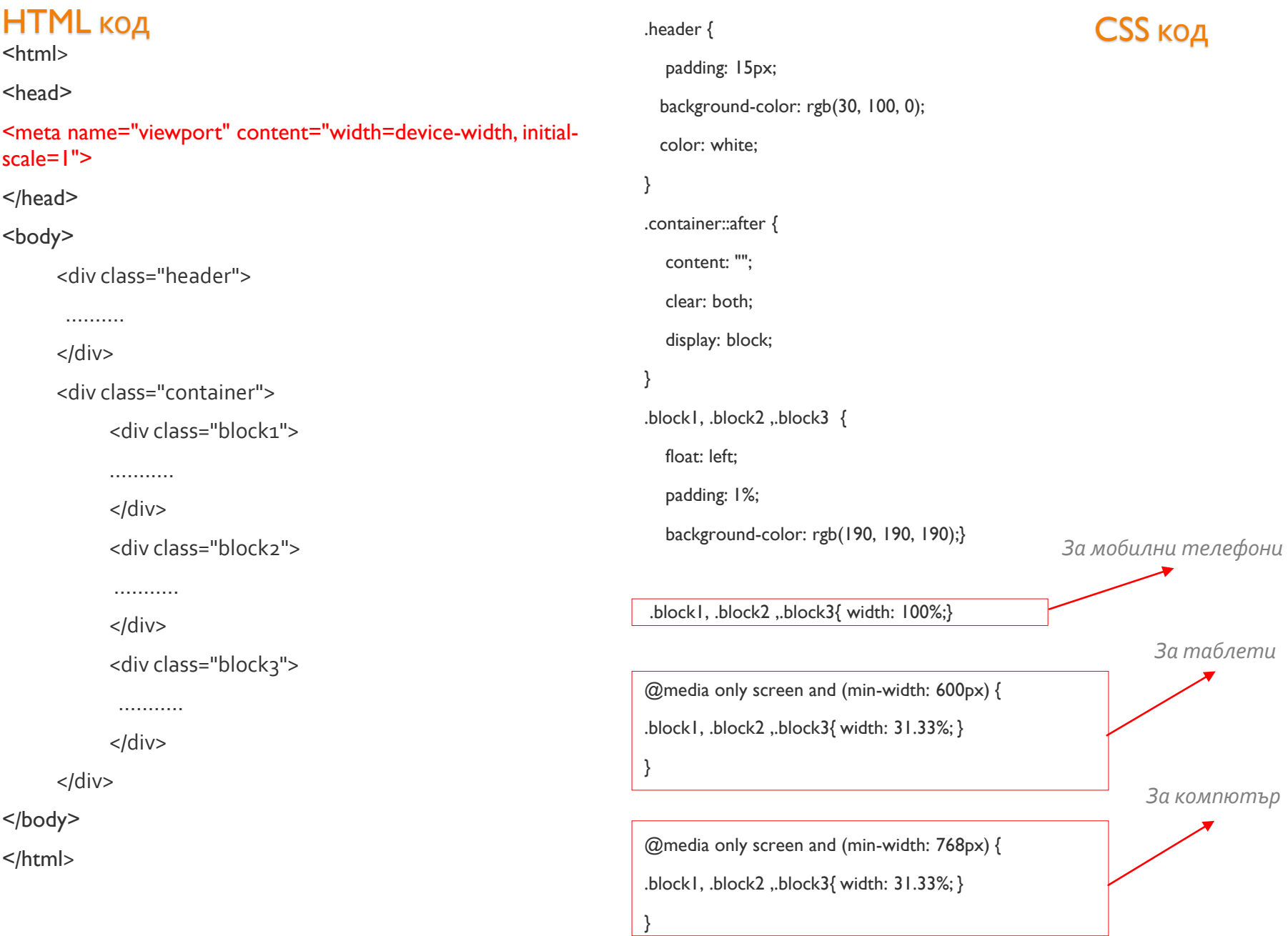

## **ХАРАКТЕРИСТИКИ НА VIEWPORT**

 Чрез мета тага viewport дизайнерите имат възможност да контролират прозореца на представяне на сайта.

Метода се въвежда с HTML 5.

**<meta** name="viewport" content="width=device-width, initial-scale=1.0"**>**

- 1) Тагът <meta> с име viewport дава инструкции на браузъра да контролира размерите на уеб страницата и мащабирането.
- 2) Характеристиката width=device-width, определя ширината на страницата да следва ширината на екрана на устройството.
- 3) Характеристиката initial-scale=1.0, определя първоначалното мащабиране на страницата когато тя се зарежда в браузъра.

## **СТРУКТУРА НА РЕШЕТКАТА**

 Съдържанието на уеб страницата може да бъде разпределено в решетка от определен брой колони.

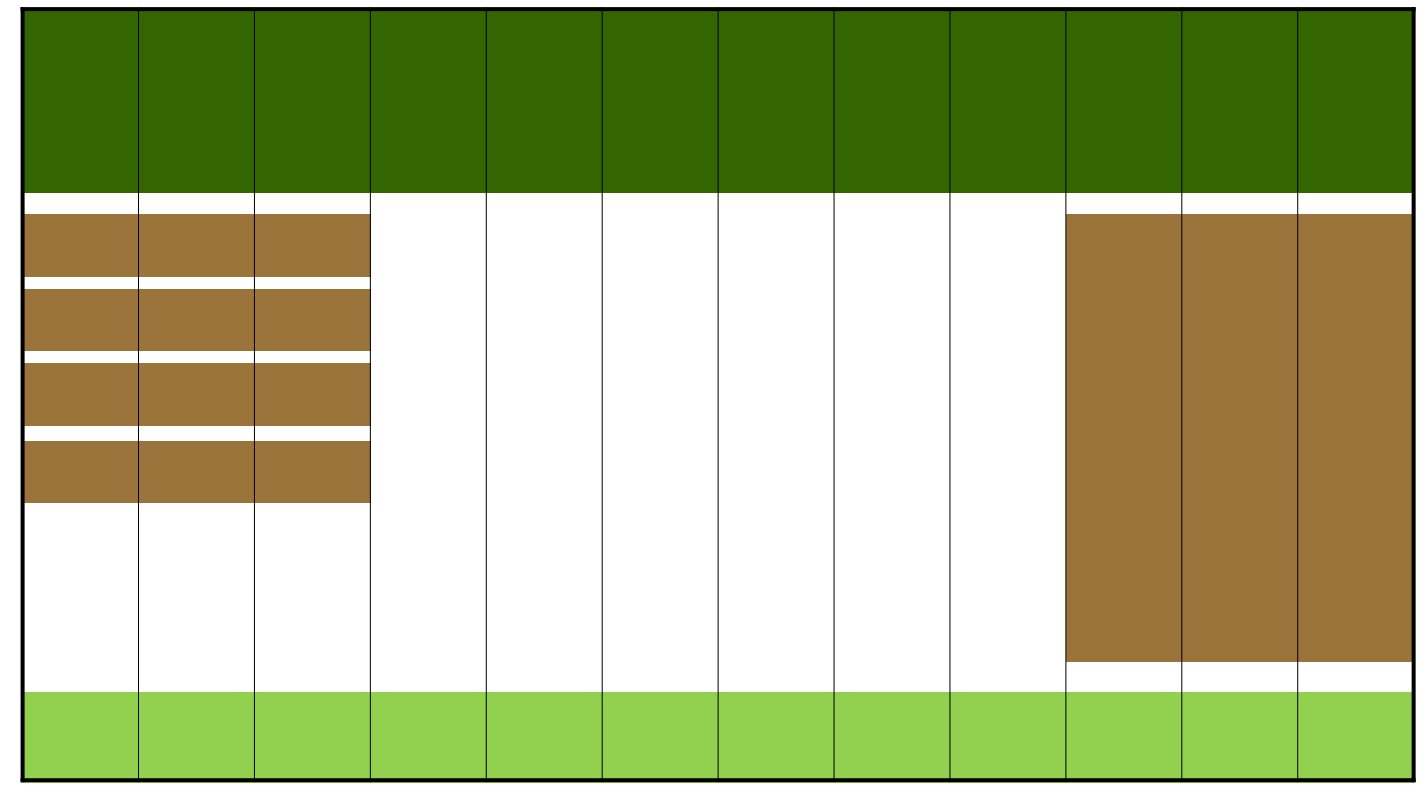

*Фигура 15.3 Пример за решетка от 12 колони и разпределение на съдържанието на сайт в нея*

## **СТРУКТУРА НА РЕШЕТКАТА**

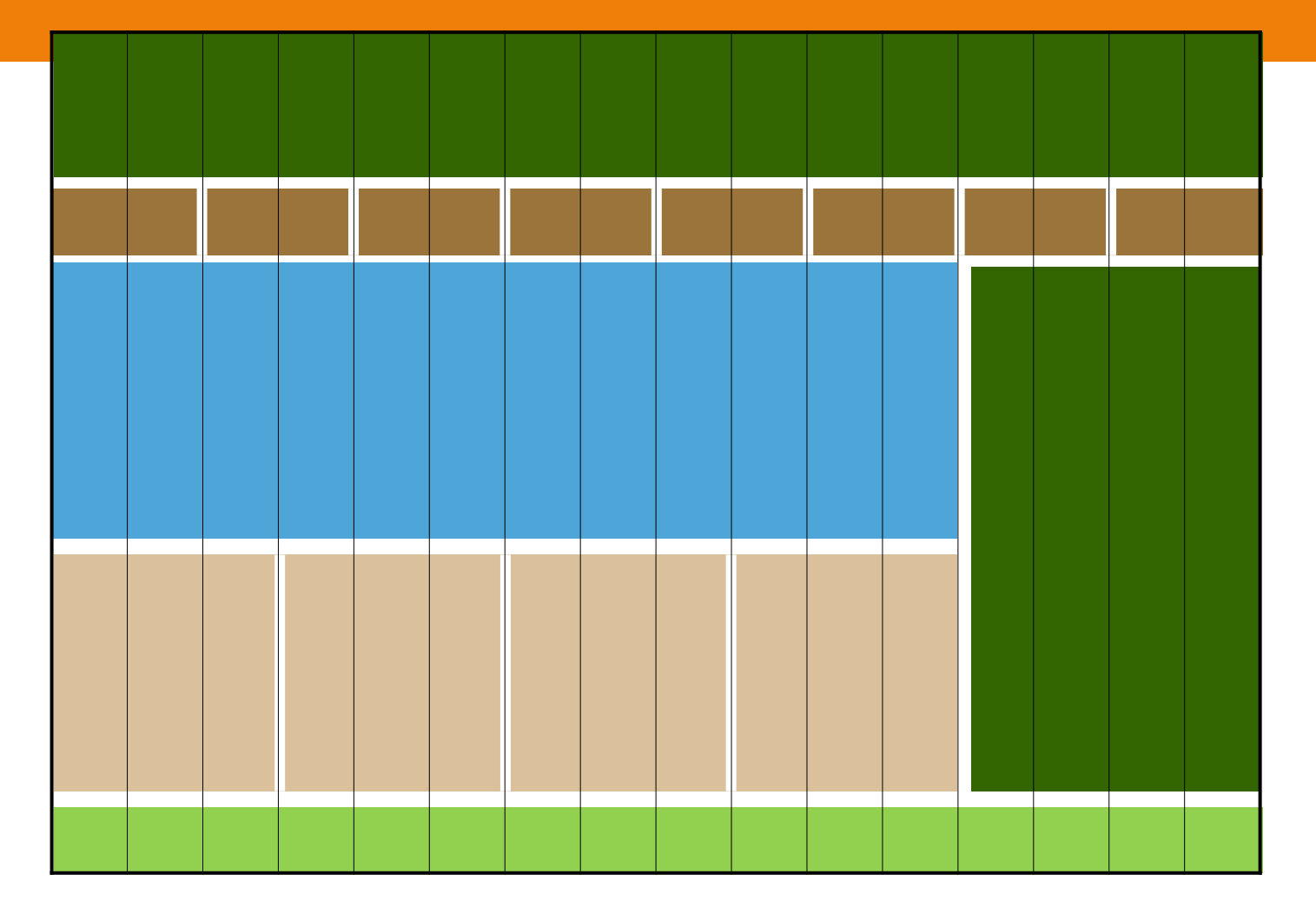

*Фигура 15.4 Пример за решетка от 16 колони и разпределение на съдържанието на сайт в нея*

## **СТРУКТУРА НА РЕШЕТКАТА - ШИРИНА ЗА 12 КОЛОНИ**

 Ако приемем, че страницата се представя в 100% видима област, то ширината на всяка една колона е 8,33%.

 Така според заети брой колони може да се определи дължината на всеки един елемент.

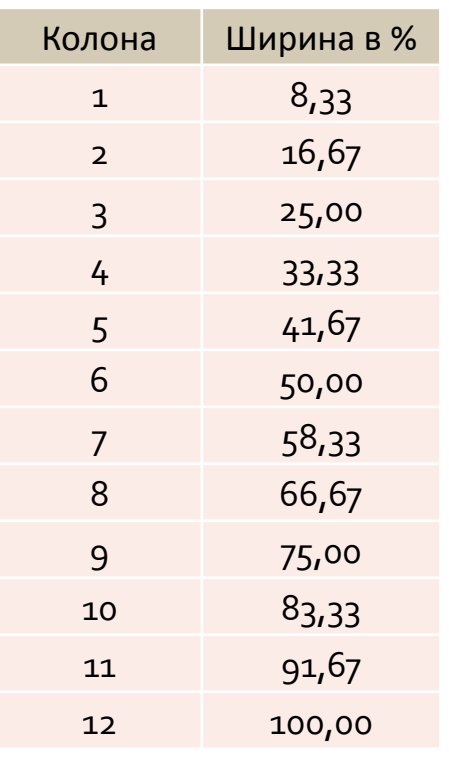

Чрез CSS всяка колона се описва по следния начин:

.col-1 {width: 8.33%;} .col-2 {width: 16.67%;} .col-3 {width: 25%;} .col-4 {width: 33.33%;} .col-5 {width: 41.67%;} .col-6 {width: 50%;} .col-7 {width: 58.33%;} .col-8 {width: 66.67%;} .col-9 {width: 75%;} .col-10 {width: 83.33%;} .col-11 {width: 91.66%;} .col-12 {width: 100%;}

## **СТРУКТУРА НА РЕШЕТКАТА - ШИРИНА ЗА 16 КОЛОНИ**

- Ако страницата се дели на **16 колони** на 100% видима област. Ширината на всяка една колона е **6,25%**.
- Броя заети колони може определя дължината на всеки един елемент.

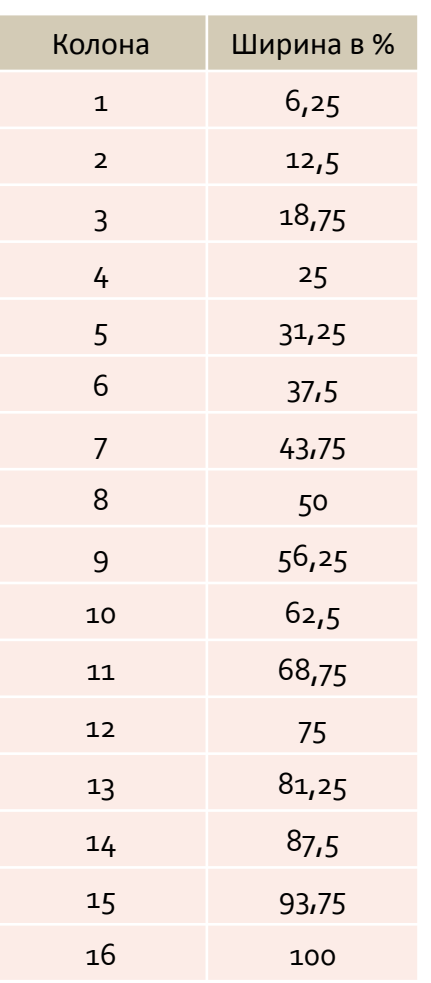

Чрез CSS всяка колона се описва по следния начин:

.col-1 {width: 6.25%;} .col-2 {width: 12.5%;} .col-3 {width: 18.75%;} .col-4 {width: 25%;} .col-5 {width: 31.25%;} .col-6 {width: 37.5%;} .col-7 {width: 43.75%;} .col-8 {width: 50%;} .col-9 {width: 56.25%;} .col-10 {width: 62.5%;} .col-11 {width: 68.75%;} .col-12 {width: 75%;} .col-13 {width: 81.25%;} .col-14 {width: 87.5%;} .col-15 {width: 93.75%;} .col-16 {width: 100%;}

Медийните заявки са CSS техника стандартизирана с CSS3.

<https://drafts.csswg.org/css-device-adapt/#media-queries>

 Техниката използва запазената дума media. Тя се съчетава с условие, което ако е вярно се изпълняват описаните свойства към медийната заявка.

@media тип и списък от заявки (условие) {

група от свойства

}

 Може да бъде въведената в линк елемент към head секция от HTML страница или към като част от CSS свойствата.

<!-- CSS медийната заявка в линк елемент -->

<link rel="stylesheet" media="(max-width: 800px)" href="style.css" />

<!-- CSS медийната заявка част от CSS свойства-->

<style>

@media (max-width: 800px) {

.sidebarnav {

display: none;

} }

</style>

- В RWD **@media** се използва, за да се зададе при каква минимална или максимална ширина на страницата да се изобразят елементите от уеб страницата по определен начин.
- Когато условието е:
	- @media only screen and (max-width:  $768px$ ) { .... }
	- се ограничава представянето да е за мобилен телефон;
	- @media only screen and (min-width: 768px) { .... }
	- се ограничава представянето да е за компютър;
	- @media only screen and (min-width:  $600px$ ) { .... }
	- се ограничава представянето да е за таблет.

- Възможно е условието в **@media** да се ограничи или разшири с вмъкването на логически оператори:
	- $\checkmark$  **and** (логически и);
	- **not** (логическо не);
	- изброяване на повече условия разделени със запетая.

#### *Примери:*

### @media (min-width: 700px) and (orientation: landscape) { ... }

*Медийната заявка връща резултат истина ако прозореца е широк 700px и ориентиран хоризонтално.*

### @media not all and (monochrome) { ... }

Приложена запазената дума not към условието връща резултат истина, когато резултата от условието е лъжа. Ако дисплея е цветен, тогава ще се изпълнят свойствата.

```
@media (min-width: 700px), handheld and (orientation: landscape) { ... }
```
*Изброени са две медийни заявки от които дори и ако едната върне истина ще се изпълнява свойствата към заявката.*

## **МЕДИЙНИ ТИПОВЕ**

- **all** определя всички устройства
- **print** предназначен за документи показвани на екран .
- **screen** предназначен преди всичко за цветни компютърни монитори.
- **speech** предназначен за звукови синтезатори

Запазената дума **only** предотвратява по-старите браузъри, които не поддържат медийни заявки да не прилагат CSS свойствата към тях.

# **МЕДИЙНИ СВОЙСТВА**

Към медийните свойства се поставят в условието и към тях са приложими префикси - "min-" или "max-". Някои то тях са:

### color

 Показва броя на битовете за представяне на цвета на изходното устройството.

### *Пример:*

 $\emptyset$  media all and (color)  $\{ \dots \}$ 

*Прилагат се CSS свойства за всички цветни устройства*

### aspect-ratio

 Показва съотношението на ширина спрямо височина на екрана на устройството.

### *Пример:*

@media screen and (min-aspect-ratio:  $1/1)$  { ... }

*Прилагат се CSS свойства когато съотношението е 1:1 или по-голямо.*

# **МЕДИЙНИ СВОЙСТВА**

### width

Показва ширината на екрана.

### *Пример:*

@media screen and (min-width: 400px) and (max-width:  $800px$ )  $\{... \}$ 

*Прилагат се CSS свойства когато изгледа на екрана е между 400px и 800px.*

### height

Показва височината на екрана.

*Пример:*

@media screen and ( max-height: 600px  $\{ \dots \}$ 

*Прилагат се CSS свойства максимална височина на екрана 600px.*

# **МЕДИЙНИ СВОЙСТВА**

### orientation

Показва ориентацията на екрана.

*Пример:*

@media all and (orientation: portrait) { ... }

*Прилагат се CSS свойства при вертикално ориентиране .*

### resolution

Показва резолюцията на екрана.

*Пример:*

@media print and (min-resolution: 300dpi) { ... }

*Прилагат се CSS свойства при наймалко резолюция от 300dpi.*

## ПРИМЕР ЗА RWD (ФИГ.15.5)

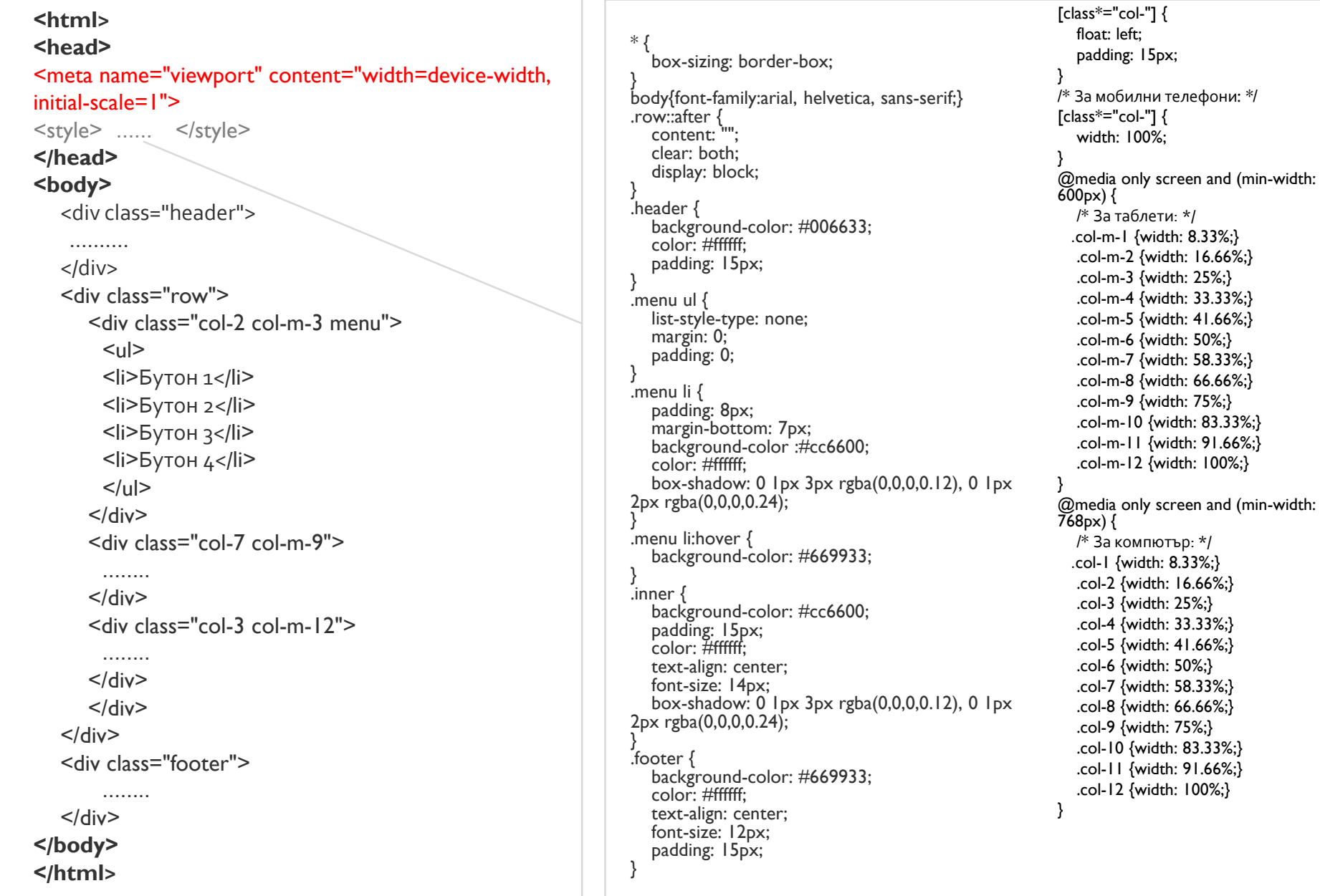

#### Отзивчив уеб дизайн - RWD

Бутон 1

Бутон 2

Бутон 3

Бутон 4

Отзивчив уеб дизайн - RWD

#### Блок едно

Съдържание на блок едно.

Тук се поставя текст, който описва съдържание на блок едно. Тук се поставя текст, който описва съдържание на блок едно.

Тук се поставя текст, който описва съдържание на блок едно. Тук се поставя текст, който описва съдържание на блок едно.

Отзивчив уеб дизайн - RWD

на блок две. Тук се поставя текст, който описва съдържание на блок две. Тук се поставя текст, който описва съдържание

Блок две

Съдържание на блок две.

Тук се поставя текст, който описва съдържание

на блок две. Тук се поставя текст, който описва съдържание на блок две.

Бутон 3 Бутон 4

Бутон 1 Бутон 2

#### *Фигура 15.5-1 Представяне на компютър*

Тук се поставя текст, който описва съдържание на фурер

#### Блок едно

Съдържание на блок едно.

Тук се поставя текст, който описва съдържание на блок едно. Тук се поставя текст, който описва съдържание на блок едно.

Тук се поставя текст, който описва съдържание на блок едно. Тук се поставя текст, който описва съдържание на блок едно.

#### Блок две

#### Съдържание на блок две.

Тук се поставя текст, който описва съдържание на блок две. Тук се поставя текст, който описва съдържание на блок Тук се поставя текст, който описва

съдържание на блок две. Тук се поставя текст, който описва съдържание на блок две.

Тук се поставя текст, който описва съдържание на

*мобилен телефон*

Бутон 1 Блок едно Бутон 2 Съдържание на блок едно. Бутон 3 Тук се поставя текст, който описва съдържание на блок едно. Тук се поставя текст, който описва съдържание на блок едно. Бутон 4 Тук се поставя текст, който описва съдържание на блок едно. Тук се поставя текст, който описва съдържание на блок едно. Блок две Съдържание на блок две. Тук се поставя текст, който описва съдържание на блок две. Тук се поставя текст, който описва съдържание на блок две. Тук се поставя текст, който описва съдържание на блок две. Тук се поставя текст, който описва съдържание на блок две. Тук се поставя текст, който описва съдържание на фурер.

*Фигура 15.5-3 Представяне на Фигура 15.5-2 Представяне на таблет*

## **ПРИМЕР ЗА RWD**

Класовете описващи блоковете в уеб дизайна на фиг.15.5, използват две имена.

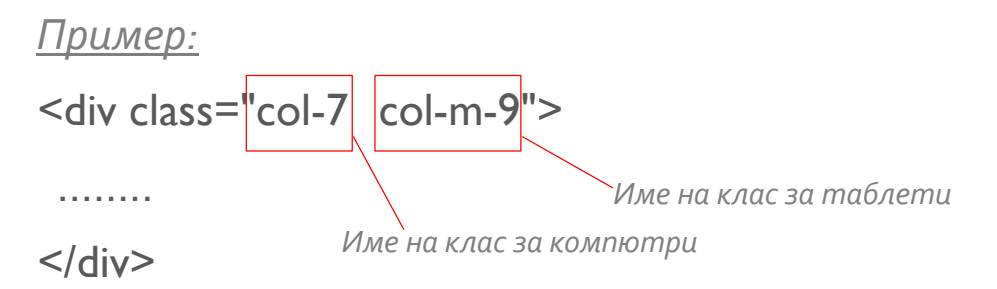

*По този начин в зависимост от резолюцията на екрана и се зарежда дадената медийна заявка и се изпълняват свойствата със съответното име в нея.* 

 Възможно е задаване на свойства към множество класове, които имат една и съща част в името си:

```
\lceil \text{class}^* = "col-"] {
    width: 100%;
}
```
*Ширината на всички класове, които започват с col- , ще бъде 100%.*